Студ. Н.С. Пасеев Науч. рук. доц. А.Л. Калтыгин (Кафедра инженерной графики, БГТУ)

## КИНЕМАТИЧЕСКИЙ СПОСОБ ЗАДАНИЯ НЕЛИНЕЙЧАТОЙ ПОВЕРХНОСТИ ПРИ 3-Х МЕРНОМ МОДЕЛИРОВАНИИ ОБЪЕКТОВ

Кинематическая нелинейчатая поверхность образуется движением кривой линии, либо замкнутого контура (окружности), по некоторой траектории, которая задает направление кинематической поверхности (рис. 1).

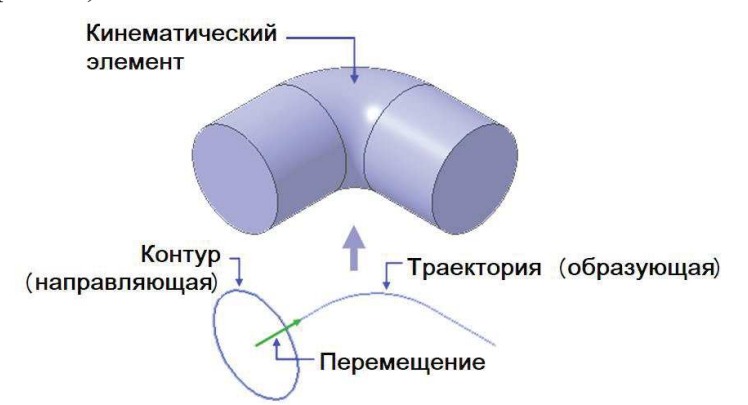

## **Рисунок 1 – Кинематический способ задания нелинейчатой поверхности**

Кинематические элементы используются для построения металлических конструкций различной формы, трубопроводов и т. п. Пространственные кривые в таких построениях играют роль траектории.

В данной работе рассматривается использование кинематического способа для построения модели трубопровода с изогнутыми участками. Последовательность построений нелинейчатой поверхности следующая:

1 – построение компоновочных эскизов;

- 2 построение пространственных кривых;
- 3 создание кинематических элементов;

4 – построение чертежа изделия на листе.

При создании подобных деталей используются элементы вспомогательной геометрии: оси и плоскости. На плоскости создается эскиз, в котором находятся две вспомогательные точки. Плоскость и точки связаны параметрическими зависимостями с крепежными деталями и используются для указания места изгибов труб.

Нелинейчатую поверхность – трубу нужно вписать в состав сборки с элементами крепления, поэтому новый компонент создается методом проектирования "на месте". Диаметр трубы должен быть равен диаметру отверстия в опорной стойке, на которой крепится труба. Этого можно добиться с помощью команд проецирования объектов.

Проекционная дуга будет обеспечивать постоянное равенство диаметров отверстия в кронштейне и трубы, но она не должна участвовать в построении сечения, поскольку это приведет к нарушению основных требований, предъявляемых к эскизам. Проекционная дуга в дальнейшем будет удалена из эскиза, но на ее месте останется пунктирный след - система запомнила, что в эскизе выполнялось проецирование ребра кронштейна, хотя самой проекции уже нет. Радиус пунктирной дуги жестко определен радиусом ребра кронштейна, проекцией которого она является.

Построение пространственной кривой выполняется по трехмерным координатам отдельных точек. По мере указания точек система формирует пространственную ломанную линию. Для получения заданных размеров пространственной кривой линии в систему дополнительно вводят значения радиусов закруглений. Полностью кинематический элемент в виде трубы формируется после того, как системе будут заданы траектория - пространственная ломаная линия, и эскиз, на котором представлена окружность, перемещаемая вдоль этой траектории. Чтобы полученный объект получил вид трубы, необходимо с помощью системы проектирования сформировать тонкую стенку. Для построенного цилиндрического объекта на панели свойств выбирается закладка *Тонкая стенка* и в раскрывшемся списке «Тип построения тонкой стенки» задается вариант (внутрь/наружу), после чего указывается толщина стенки.

Одновременно с созданием модели объекта система формирует спецификацию, после выполнения команды «Спецификация - Редактировать объекты» на экране открывается окно подчиненного режима спецификации. В таблице будут показаны все объекты спецификации, имеющиеся в чертеже. Работа с такой таблицей не отличается от работы с отдельным конструкторским документом - спецификацией. Позиционные линии-выноски подключаются к объектам спецификации. К созданному разделу «Документация» подключается новый объект - сборочный чертеж.

Объекты спецификации автоматически передаются из модели сборки в чертеж при его создании. Для построения осевых линий труб на чертеже используется команда «Эквидистанта к кривой» на панели Геометрия. Это позволяет строить осевые линии так, чтобы они в точности повторяли траекторию трубы.